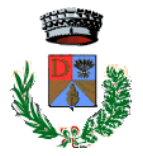

#### **COMUNE DI DECIMOPUTZU Provincia del Sud Sardegna** PIAZZA MUNICIPIO 1 - 09010 DECIMOPUTZU - TEL. 070 96329200 – [www.comune.decimoputzu.ca.it](http://www.comune.decimoputzu.ca.it/) – protocollo.decimoputzu@legalmail.it Tel. 07096329224 **UFFICIO PUBBLICA ISTRUZIONE – SERVIZIO MENSA SCOLASTICA**

### ISCRIZIONI ONLINE AL SERVIZIO MENSA SCOLASTICA PER L'A.S. 2022/2023

Gentili Genitori,

con il nuovo anno scolastico 2022/2023 il servizio di ristorazione scolastica sarà oggetto di un'importante novità organizzativa legata all'iscrizione: a partire dal giorno 26/09/2022 sarà infatti possibile iscriversi al servizio di Refezione Scolastica attraverso il nuovo Portale Iscrizioni Online.

Per tutte le famiglie sarà quindi possibile richiedere per i propri figli un rinnovo d'iscrizione (per gli utenti già iscritti negli anni precedenti e che accedono sull'attuale portale/APP) oppure richiedere una nuova iscrizione al servizio (per utenti mai iscritti) secondo le modalità descritte di seguito.

# MODALITÀ D'ISCRIZIONE

## 1. PER I NUOVI ISCRITTI:

L'accesso dovrà essere effettuato accedendo al link

<https://www6.eticasoluzioni.com/decimoputzuportalegen>

#### Iscrizione con Codice Fiscale dell'alunno

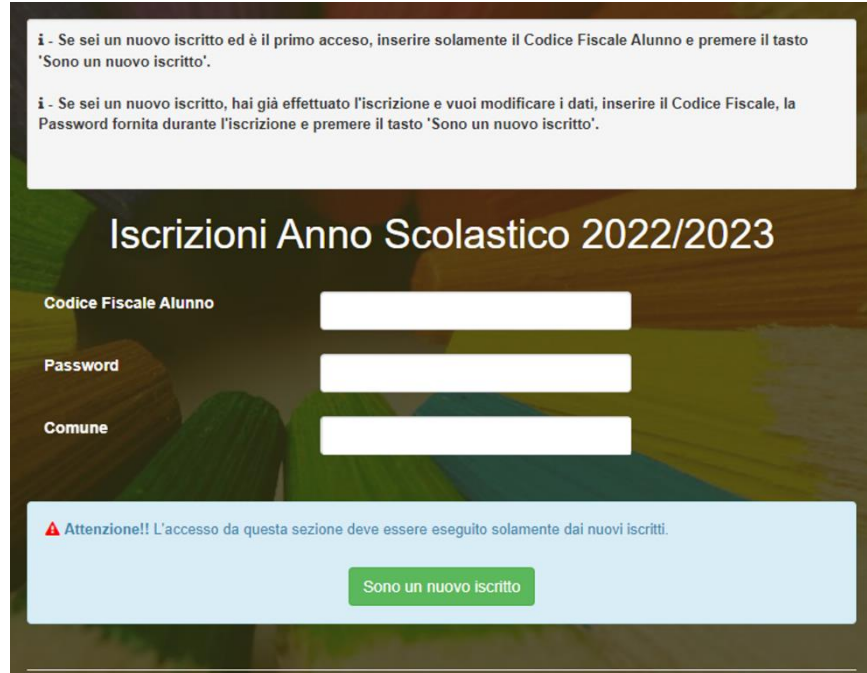

 $\vert$ 

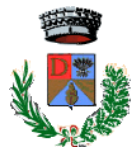

### **COMUNE DI DECIMOPUTZU Provincia del Sud Sardegna** PIAZZA MUNICIPIO 1 - 09010 DECIMOPUTZU - TEL. 070 96329200 – [www.comune.decimoputzu.ca.it](http://www.comune.decimoputzu.ca.it/) – protocollo.decimoputzu@legalmail.it Tel. 07096329224 **UFFICIO PUBBLICA ISTRUZIONE – SERVIZIO MENSA SCOLASTICA**

- I nuovi iscritti dovranno premere il tasto Nuova Iscrizione, inserire solamente il Codice Fiscale Alunno e premere il tasto verde 'Sono un nuovo iscritto'.
- Per la modifica dell'iscrizione già salvata ed inoltrata all'ufficio, inserire il Codice Fiscale Alunno, la Password fornita durante l'iscrizione e premere il tasto verde '*Sono un nuovo* iscritto'. Eseguire il Cambio Password, modificare i dati, salvare e scaricare la documentazione generata al termine dell'iscrizione.

# 2. PER IL RINNOVO D'ISCRIZIONE:

### Rinnovo con credenziali standard (codice utente e password)

Chi dovrà effettuare il rinnovo d'iscrizione dovrà collegarsi al Portale Genitori tramite il link <https://www6.eticasoluzioni.com/decimoputzuportalegen> effettuare l'accesso con le credenziali in possesso ed entrare nella sezione Anagrafiche > Rinnova iscrizione.

Attenzione: in caso di iscrizione di più fratelli, iscrivere tutti gli utenti con lo stesso genitore/tutore.

# PER NUOVI ISCRITTI E RINNOVI D'ISCRIZIONE ( PER TUTTI GLI UTENTI)

A questo punto sarà necessario compilare tutti i dati richiesti. Al termine del processo, sarà possibile scaricare:

- ✓ il riepilogo della domanda d'iscrizione compilata
- $\checkmark$  il manuale informativo che spiega come utilizzare il portale e APP (es. per effettuare un pagamento online a partire dall'avvio del nuovo AS)
- ✓ la lettera con le proprie credenziali d'accesso

Contestualmente il sistema invierà una e-mail all'indirizzo inserito in fase di iscrizione contenente il documento delle credenziali di accesso.

Il modulo online dovrà essere debitamente compilato e sottoscritto entro e non oltre il giorno 23/10/2022

N.B. Si ricorda a tutti gli utenti che non sarà possibile effettuare l'iscrizione al servizio mensa per il nuovo anno scolastico nel caso in cui non siano stati saldati gli importi dovuti relativi agli anni precedenti. Pertanto, si invitano gli interessati a provvedere ai pagamenti dovuti quanto prima.

Confidando in una proficua collaborazione, Vi rivolgiamo i nostri più cordiali saluti.

Decimoputzu, 13 settembre 2022

La Responsabile dell'Area

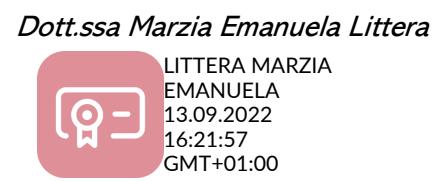